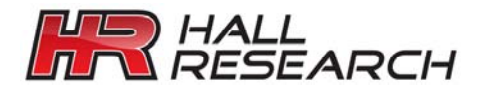

*Hall Research Technologies, Inc*  1163 Warner Ave. Tustin, CA 92780 Phone: (714) 641-6607 Fax: (714) 641-6698

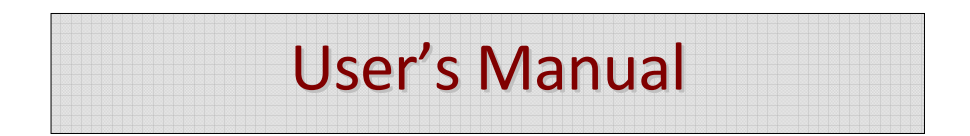

# **Model U-97A**

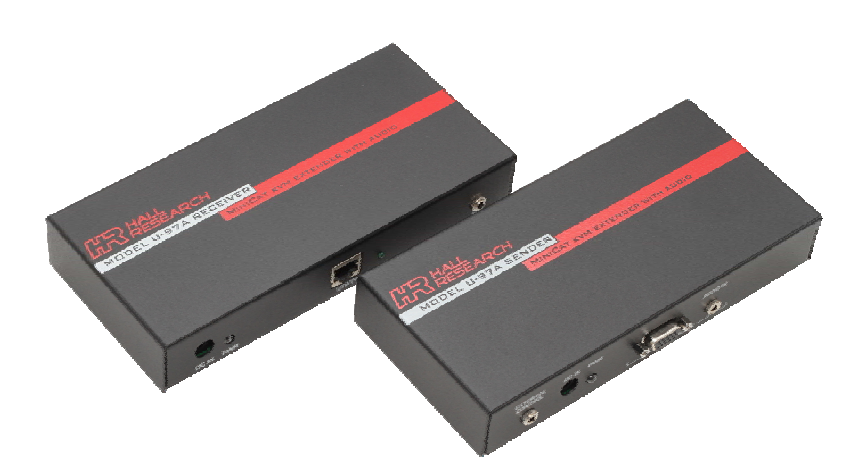

**UMA1072 Rev. 4.0** 

#### **Table of Contents**

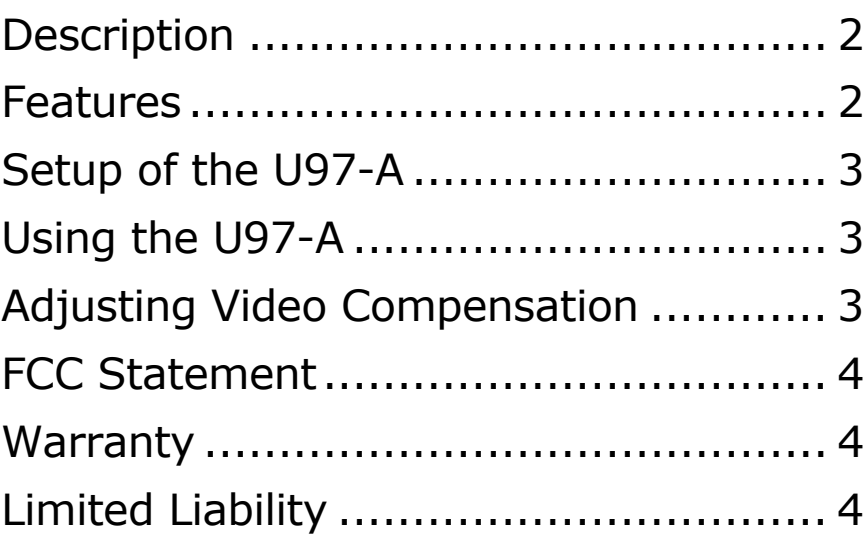

 $C<sub>f</sub>$ 

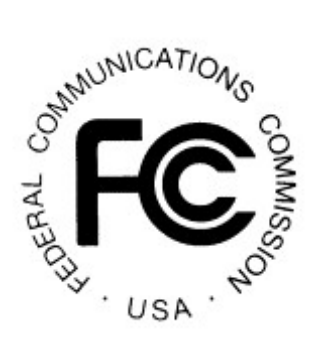

#### **MODEL U97A Description**

The U97-A is a KVM plus audio extender. It system is comprised of a Sender and a Receiver. The system allows local and remote user control and access to a single PC. The remote station can be up to 330 to 500 feet away (maximum length depends on video resolution). A single Cat*x* cable is connected between the two pieces of the U97-A. The same video is shown on both local and remote screens, and either mouse or keyboard can automatically access the PC.

The unit extends the VGA video, PS2 keyboard, PS2 mouse, and stereo audio. The Receiver unit of the U97-A features video compensation control to enhance the video image at the remote end. The compensation is accessed via hot keys on the remote keyboard.

The Sender of the U97-A has an external control input to force access only from local or only from remote and override automatic keyboard and mouse switching. The Sender unit also has 2 LEDs to indicate which station, local or remote, currently has control. Both Sender and Receiver units also have a LINK LED to indicate successful Cat*x* communication.

#### **Features**

- PS/2 mouse and keyboard emulation
- Hot-plug ability of mouse, keyboard and Cat*x* cable
- Line level audio output on Receiver unit and Sender unit
- Video compensation on Receiver unit
- Made in USA

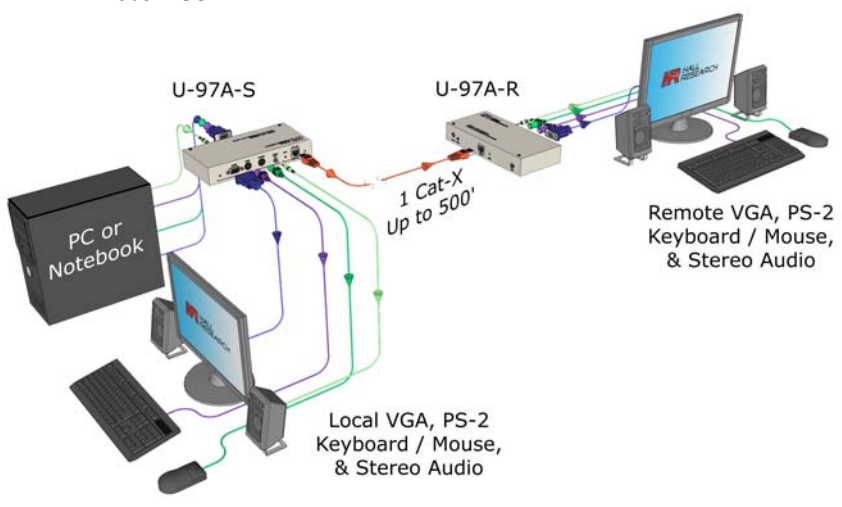

#### **KVM + AUDIO EXTENDER**

#### **Setup of the U97-A**

- 1. Make sure the PC is off
- 2. Use the included 3-in-1 KVM cable to connect the Sender unit to the PC.
	- The end with the 3 connections connects to the PC
	- The other end connects to the Sender via the HD-15 connector labeled "Computer"
- 3. Connect the audio output from the PC to the audio input on the Sender using the included audio cable
- 4. Connect any combination of keyboard, mouse, video, and audio to the Sender and Receiver to control the PC
	- Connect keyboard, mouse, LCD and speakers to the Sender unit via the connections labeled "Local" on the Sender.
	- Similarly connect devices to the Receiver.
- 5. Connect the Sender and the Receiver units with a Cat*x* cable
- 6. Power on the Receiver unit with the supplied power supply (GS-385)
- 7. Power on the PC
- 8. Adjust the video compensation at the remote unit (\*\*\*\* see below \*\*\*\*)

### **Using the U97-A**

The U97-A will allow only the local or remote to communicate with the PC at any given time. After either stations stops sending keyboard or mouse data, there is a 2 second delay before the other station can start sending data to the PC. If the Local LED on the Sender is lit then only the local station may communicate with the PC. If the Remote LED on the Sender is lit then only the remote station may communication with the PC. If neither LED is lit then either station may communicate with the PC. As soon as one station begins to communication with the PC, that LED will be lit and the other station will not be able to communicate with the PC.

The Link LED on the Sender and the Link LED on the receiver indicate when there is a successful link between the Sender and Receiver units. If the Link LED's are on then there is a successful link between the Sender and Receiver.

### **Adjusting Video Compensation**

The first time you setup the system, video needs to be properly compensated by the installer/user at the remote end. This function is invoked by hot keys on the remote keyboard. The hot key sequence is [Scroll Lock] [Scroll Lock] [v]. You have to quickly hit [Scroll Lock] twice followed by letter V on the keyboard . Confirmation of video adjust mode is given by the LED's on the keyboard. You will notice the Num Lock, Scroll Lock, and Caps Lock LED's blinking on the Remote Keyboard. Now use the [+] and [-] keys on the numeric keypad to increase or decrease the video compensation as necessary. Pressing the [Enter] key will push the video

#### **MODEL U97A**

compensation to maximum. Pressing the [Esc] key will drop the setting to zero. When you get the video as good as possible, then press any key other key – we recommend the [Shift] key to exit the video compensation mode. You will notice the LED's on the keyboard will stop cycling and will return to their previous state.

#### **FCC Statement**

This equipment generates; uses and radiates radio frequency energy and, if not installed and used in accordance with the instructions, may cause harmful interference to radio communications. This equipment has been tested and found to comply with the limits for a Class A computing device, pursuant to Part 15 of the FCC rules. Harmful interference when operated in a commercial environment. Operation of this equipment in a residential area is likely to cause interference, in which case the user, at his own expense, will be required to take whatever measures are necessary to correct the interference. If necessary, you should consult the place of purchase or and experienced radio/television technician for additional suggestions.

## **Warranty**

Hall Research warrants its products from defective workmanship and material and will repair or replace, at its option, the defective components for a period of 2 years after purchase. Please see: http://www.hallresearch.com/page/Home/Support/Warranty

# **Limited Liability**

IN NO EVENT SHALL THE VENDOR'S LIABILITY EXCEED THE PRICE PAID FOR THE PRODUCT FROM DIRECT, INDIRECT, SPECIAL, INCIDENTAL, OR CONSEQUENTIAL DAMAGES RESULTING FROM THE USE OF THE PRODUCT OR ITS DOCUMENTATION

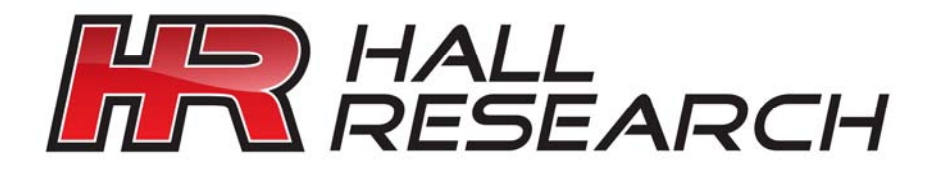

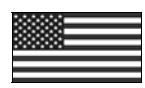

Products Designed and Made in the USA

© Copyright 2011. Hall Research, Inc. All rights reserved.

1163 Warner Ave., Tustin, CA 92780 Ph: (714) 641-6607, Fax: (714)641-6698